# SRM SUPERCOMPUTING CENTER

## INTRODUCTION TO HPCC JOB SUBMISSION

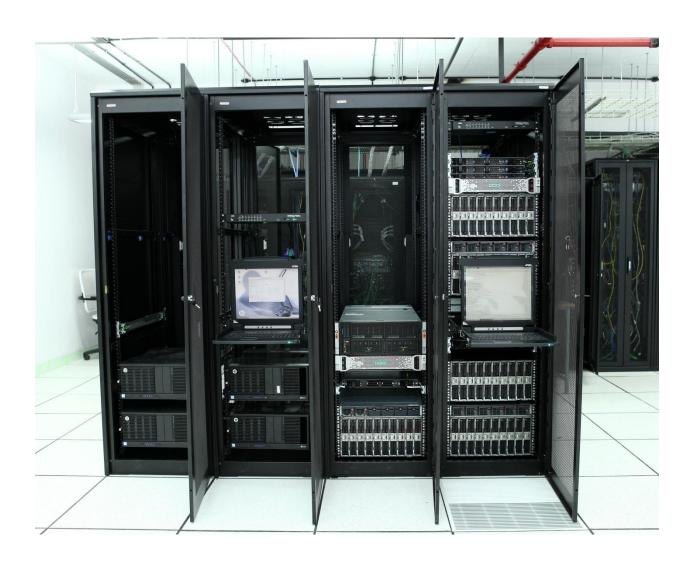

#### **Introduction:**

In SRM HPCC, we are using PBS Pro – Portable Batch System Professional. It is designed to manage the distribution of batch jobs and interactive sessions across the available nodes in the cluster.

#### **Batch System:**

The batch system allows the users to submit their jobs by requesting the resources (nodes, processors, memory) that they need. PBS Pro is handling these jobs on a First-Come, First-Served basis.

#### Login (Linux):

If you are using Linux os, then simply open you're Terminal, type

ssh username@hostname

#### Example Login page:

```
[root@localhost Desktop]# ssh hpcuser@172.16.18.141 hpcuser@172.16.18.141's password: Last login: Wed May 10 12:10:03 2017 from 10.1.43.100 [hpcuser@hn1-srmhpc03 \sim]$
```

#### Submitting a job:

All users must submit your job by using queue system only using qsub.

#### Example for a script file: qsub.sh

```
#!/bin/bash

#PBS -N Pt24Co12Ni19-pseudo

#PBS -q work-02

#PBS -1 select=1:ncpus=28:mpiprocs=28

#PBS -j oe

#PBS -V

cd $PBS_O_WORKDIR

cat $PBS_NODEFILE> ./pbsnodelist

CORES=`cat ./pbsnodelist|wc -1`

source /opt/software/intel/parallel_studio_xe_2017.0.035/psxevars.sh intel64

mpirun -np 28 projwfc.x < Pt31Co12Ni12-PDos.in |tee Pt31Co12Ni12-PDos.out|
```

#! /bin/bash - Specifies which shell program to use, is mandatory and does not change.

#PBS –N <job name> - Specifies the name of the job that will appear in the job queue.

#PBS -q <queue name> - Specifies that the job should be run in the named queue.

#PBS -l select=X: ncpus=Y: mpiprocs=Z - X = Requesting "n" number of node
- Y = Requesting "n" number of cores for a node.
- Z = It takes number of MPI process per node.

#PBS -j oe - Specifies PBS to join standard output and standard error together in the output file.

#PBS –V - Exports Users Environmental Variables to Execution Host.

PBS\_O\_WORKDIR - Contains the name of the directory from which the user submitted the PBS job.

PBS\_NODEFILE - Name of the file that contains a list of the HOSTS provided for the job.

Once job submission script is ready to submit, and then use the command qsub to submit a job to the queuing system.

#qsub your\_script.sh

Example: qsub qsub.sh

After submitting a job, an ID will be generating for that particular job. We can see that job ID by using a qstat command.

| [root@hn1-srmhpc03 ~] # qstat |      |         |            |         |  |  |  |  |  |
|-------------------------------|------|---------|------------|---------|--|--|--|--|--|
| Job id                        | Name | User    | Time Use S | Queue   |  |  |  |  |  |
|                               |      |         |            |         |  |  |  |  |  |
| 59.hn1-srmhpc03               | vasp | hpcuser | 00:00:00 F | work-01 |  |  |  |  |  |
| 60.hn1-srmhpc03               | vasp | hpcuser | 00:04:39 R | work-01 |  |  |  |  |  |
| f                             | 0 1# |         |            |         |  |  |  |  |  |

(Here 59 and 60 are the job ID)

## To Display the available job queue:

# qstat -q - It will display all available queue for job.

#### [root@hn1-srmhpc03 ~]# qstat -q

server: hn1-srmhpc03

| Queue   | Memory | CPU Time | Walltime | Node | Run | Que | Lm | State |
|---------|--------|----------|----------|------|-----|-----|----|-------|
|         |        |          |          |      |     |     |    |       |
| res-4   |        |          | 720:00:0 |      | 0   | 0   |    | E R   |
| res-2   |        |          | 720:00:0 |      | 0   | 0   |    | E R   |
| workq   |        |          |          |      | 0   | 0   |    | D S   |
| work-01 |        |          | 720:00:0 |      | 1   | 0   |    | E R   |
|         |        |          |          |      |     |     |    |       |
|         |        |          |          |      | 1   | 0   |    |       |

### **Queuing System:**

There are 3 types of queue available,

- > res-4
- > res-2
- ➤ work-01

Their corresponding maximum Walltime will be 30 days for each job.

## **Deleting Job:**

A queuing/running job can be delete by using following command,

#qdel <jobID>

Example:

#qdel 238

(Where 238 is the job ID, that can be obtained from qstat command)